Descripción general del PC portátil Guía del usuario

© Copyright 2009 Hewlett-Packard Development Company, L.P.

Bluetooth es una marca comercial de su propietario utilizada por Hewlett-Packard Company bajo licencia. El logotipo de SD es una marca comercial de su propietario. Microsoft y Windows son marcas comerciales registradas de Microsoft Corporation en EE. UU.

La información contenida en el presente documento está sujeta a cambios sin previo aviso. Las únicas garantías para los productos y servicios de HP están estipuladas en las declaraciones expresas de garantía que acompañan a dichos productos y servicios. La información contenida en este documento no debe interpretarse como una garantía adicional. HP no se responsabilizará por errores técnicos o de edición ni por omisiones contenidas en el presente documento.

Primera edición: junio de 2009

Número de referencia del documento: 533485-E51

#### **Aviso del producto**

Esta guía del usuario describe los recursos comunes a la mayoría de los modelos. Es posible que algunos recursos no estén disponibles en su equipo.

### **Aviso de advertencia de seguridad**

**¡ADVERTENCIA!** Para reducir la posibilidad de lesiones relacionadas con el calor o el sobrecalentamiento del equipo, no lo coloque directamente sobre su regazo ni obstruya los conductos de aire del equipo. Use el equipo sólo sobre una superficie plana y sólida. No permita que ninguna superficie dura, como una impresora opcional adyacente, o una superficie blanda, como cojines, alfombras o ropa, bloqueen el flujo de aire. Tampoco permita que el adaptador de CA entre en contacto con la piel o una superficie blanca, como almohadas, alfombras o ropa, durante el funcionamiento. Este equipo y el adaptador de CA cumplen los límites de temperatura de superficie para usuarios que dispone el Estándar internacional para la seguridad del equipamiento de tecnologías de la información (IEC 60950).

## Tabla de contenido

### 1 Identificación del hardware

### 2 Componentes

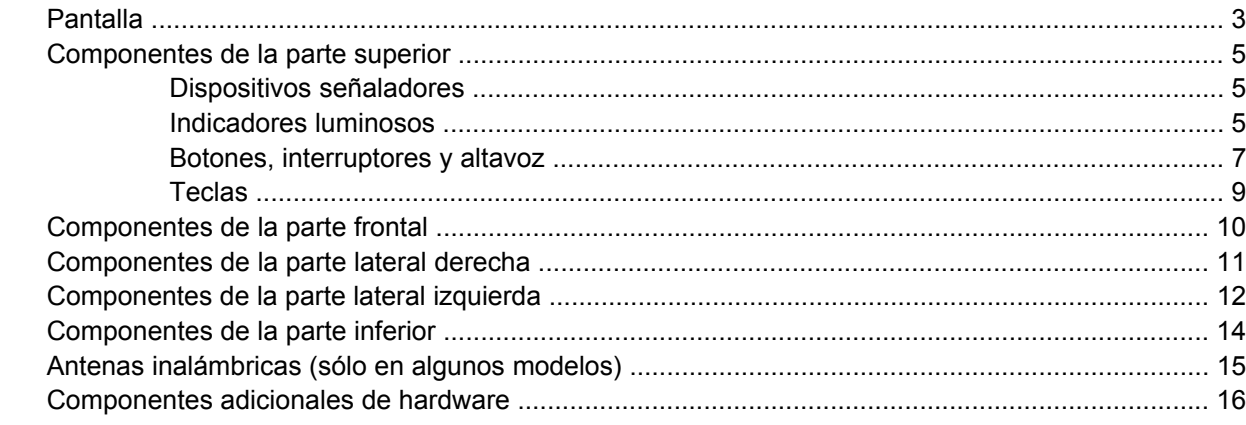

### 3 Etiquetas

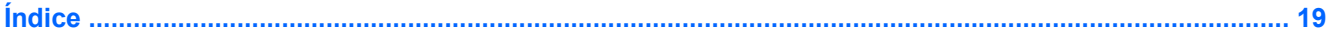

## <span id="page-6-0"></span>**1 Identificación del hardware**

Para ver una lista del hardware instalado en el equipo, siga estos pasos:

- **1.** Seleccione **Inicio > Equipo > Propiedades del sistema**.
- **2.** En el panel izquierdo, haga clic en **Administrador de dispositivos**.

También puede añadir hardware o modificar configuraciones de dispositivos con el Administrador de dispositivos.

**NOTA:** Windows® incluye el recurso Control de cuentas de usuario para mejorar la seguridad de su equipo. Es posible que se le solicite su permiso o se le pida su contraseña para tareas como la instalación de software, la ejecución de utilidades o el cambio de las configuraciones de Windows. Consulte Ayuda y soporte técnico para obtener más información.

# <span id="page-7-0"></span>**2 Componentes**

## <span id="page-8-0"></span>**Pantalla**

**NOTA:** Observe la imagen que coincida más con su equipo.

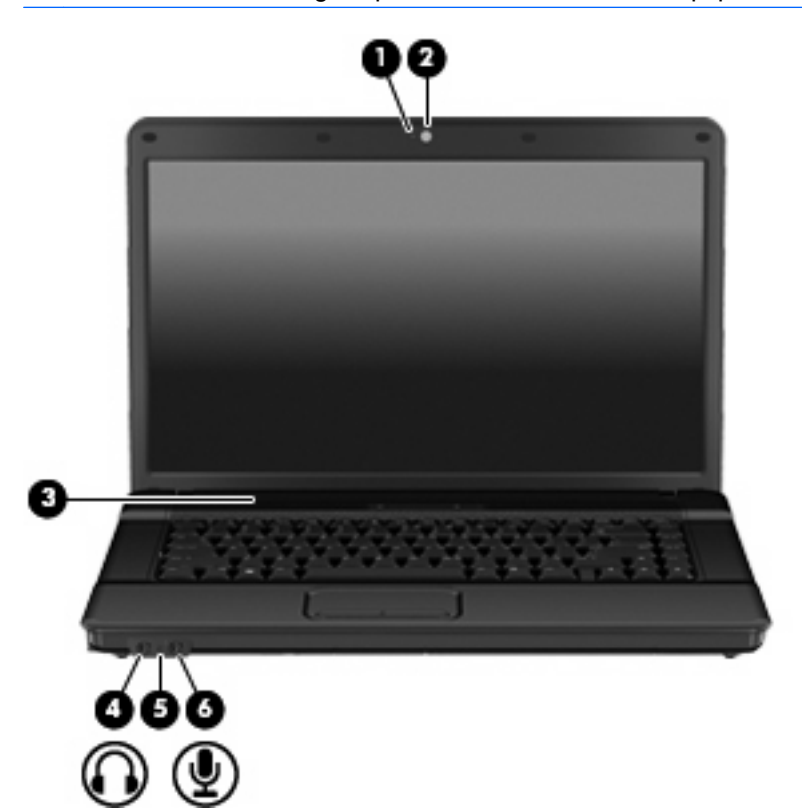

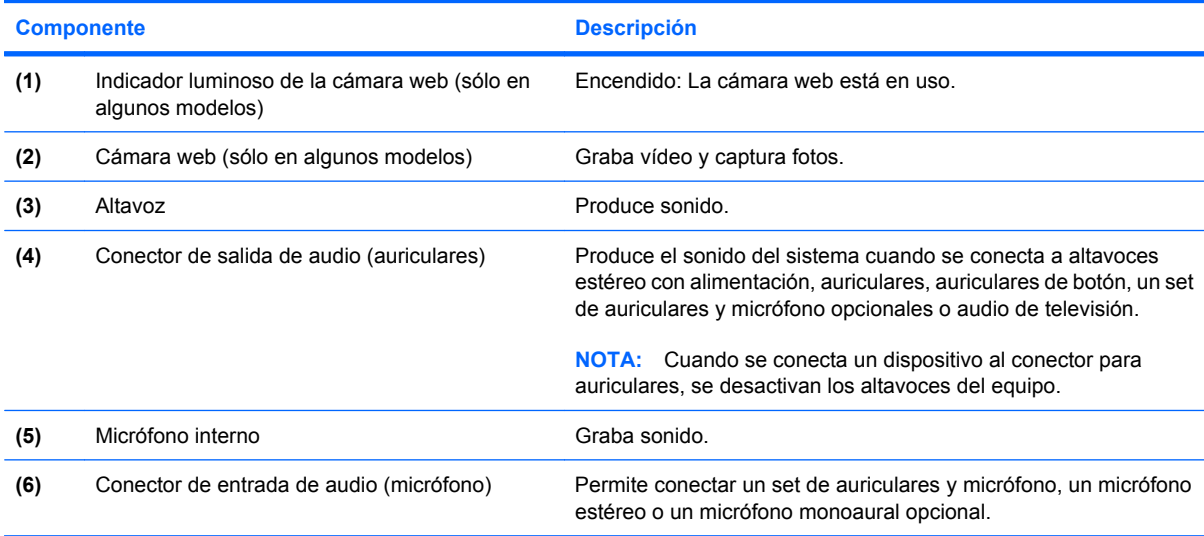

<span id="page-9-0"></span>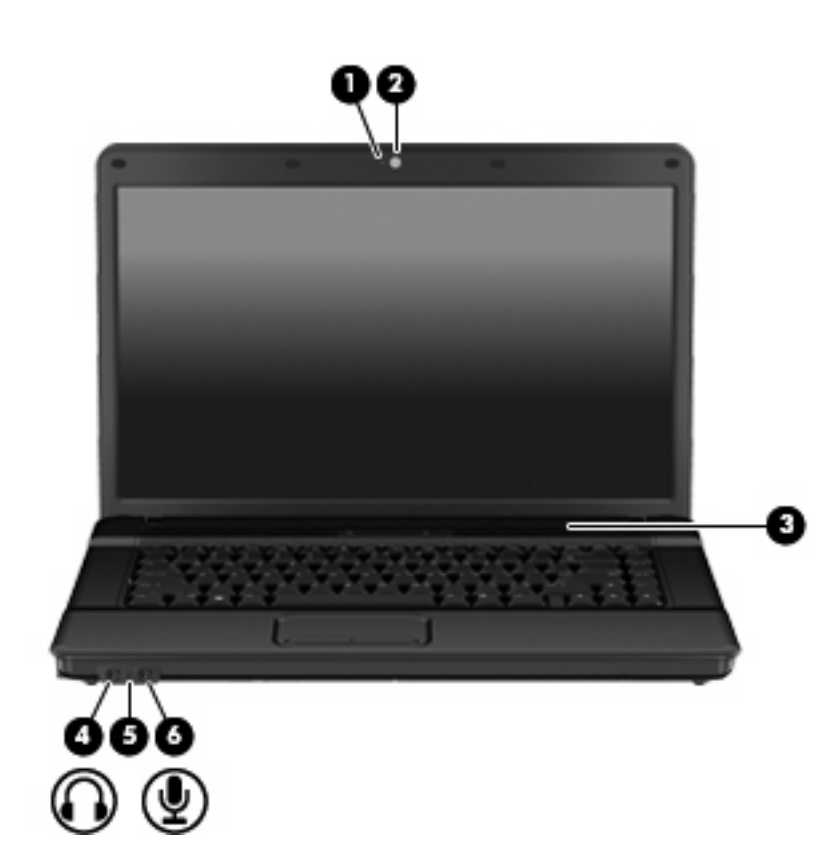

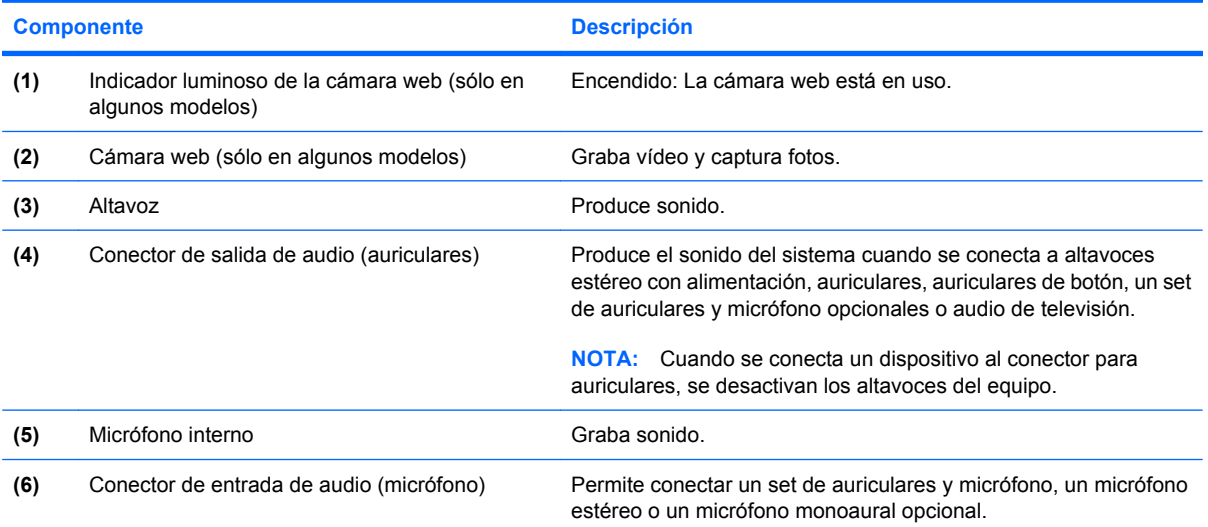

### <span id="page-10-0"></span>**Componentes de la parte superior**

### **Dispositivos señaladores**

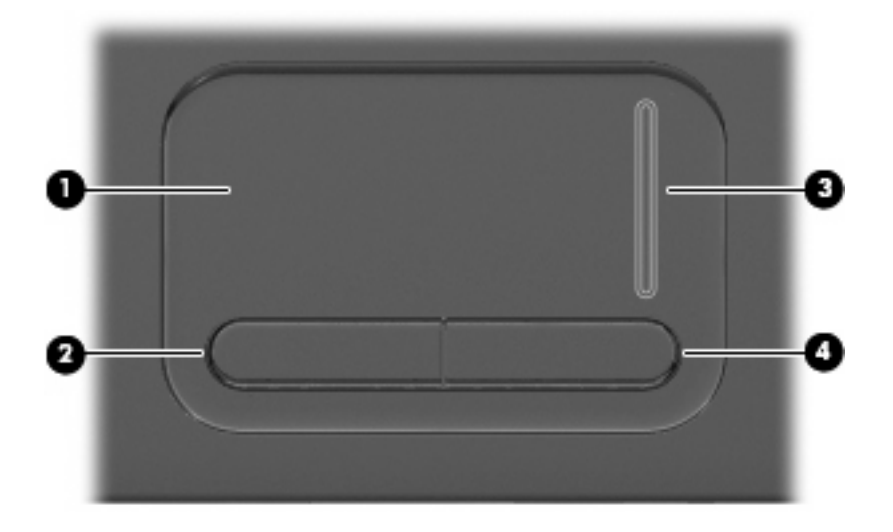

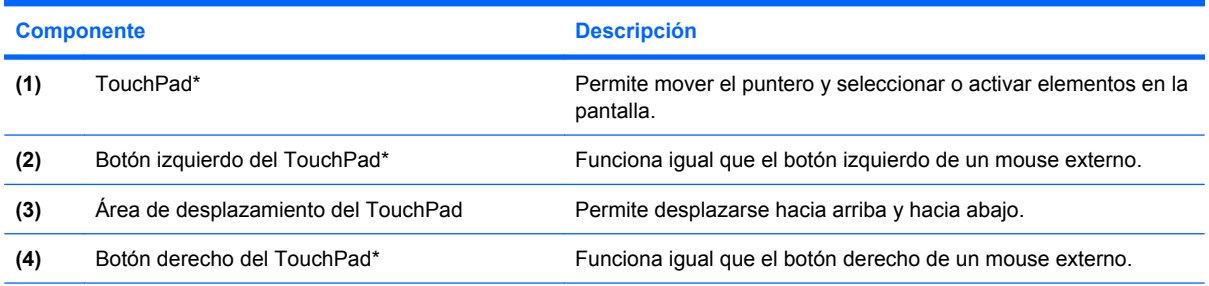

\*Esta tabla describe las configuraciones de fábrica. Para ver o modificar las preferencias de dispositivo señalador, seleccione **Inicio > Panel de control > Hardware y sonido > Mouse**.

### **Indicadores luminosos**

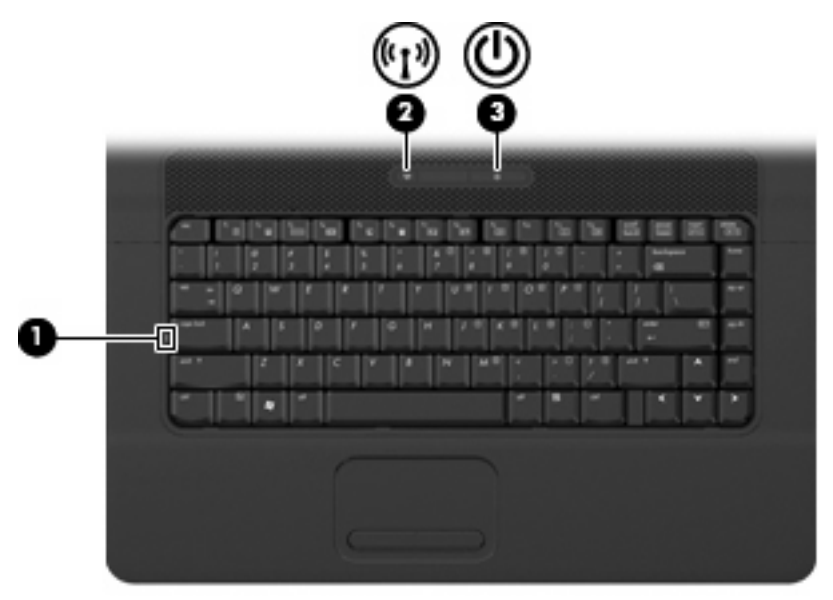

<span id="page-11-0"></span>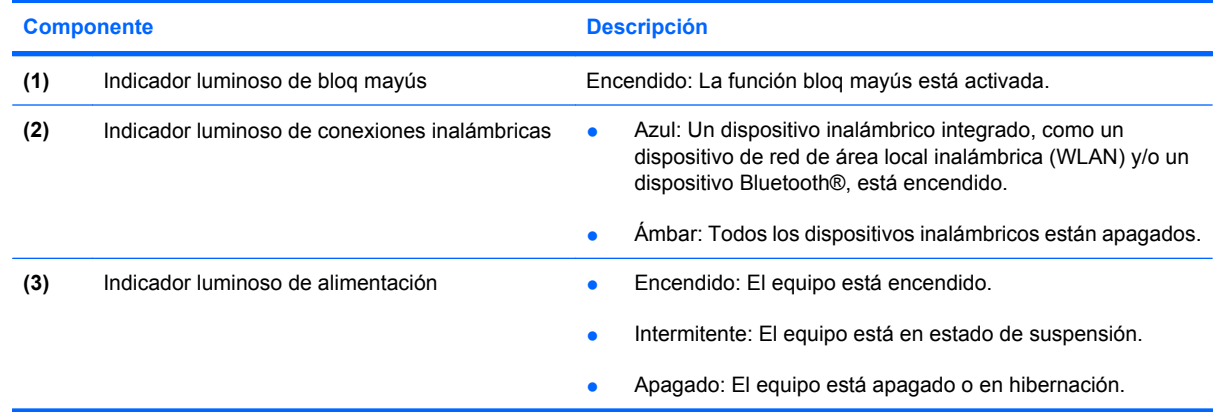

### <span id="page-12-0"></span>**Botones, interruptores y altavoz**

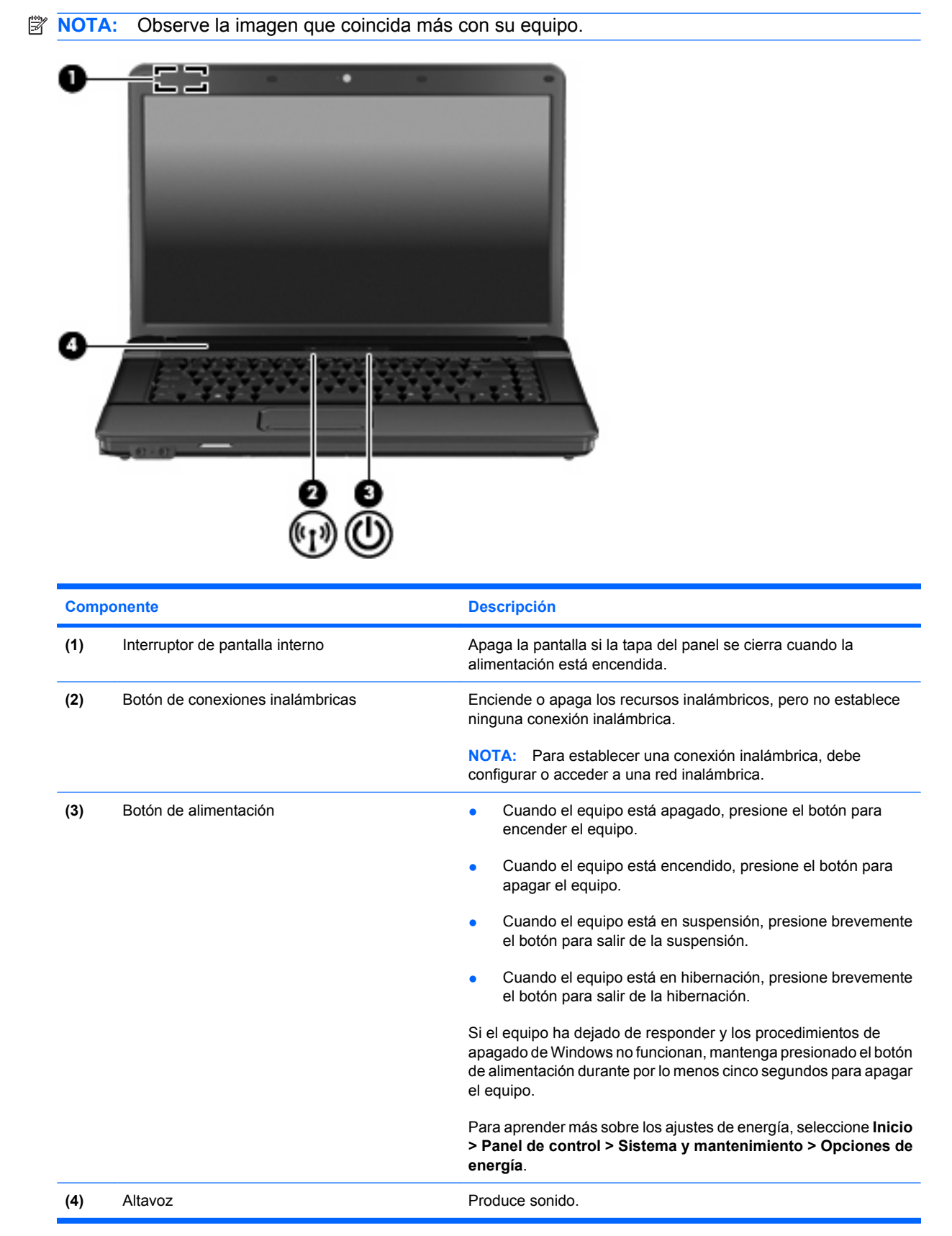

<span id="page-13-0"></span>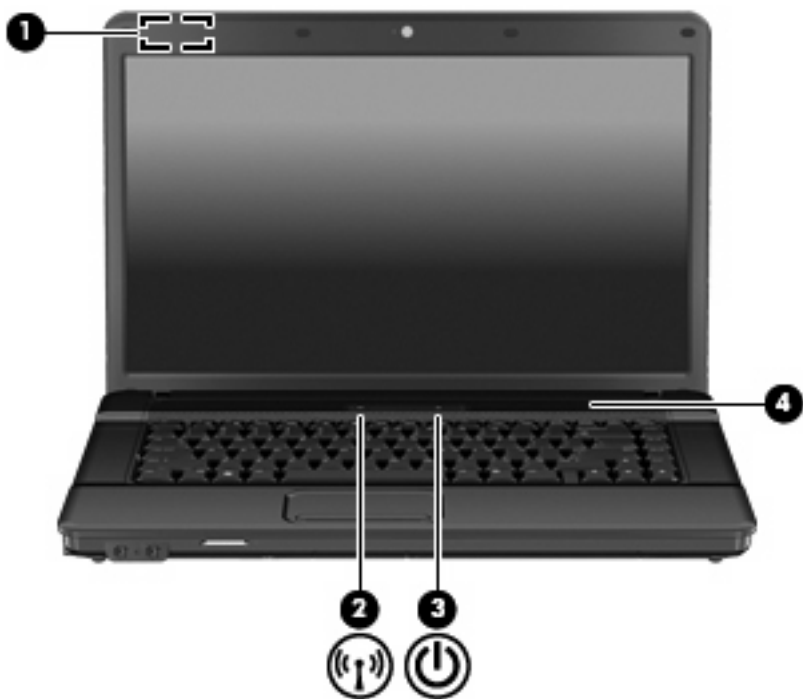

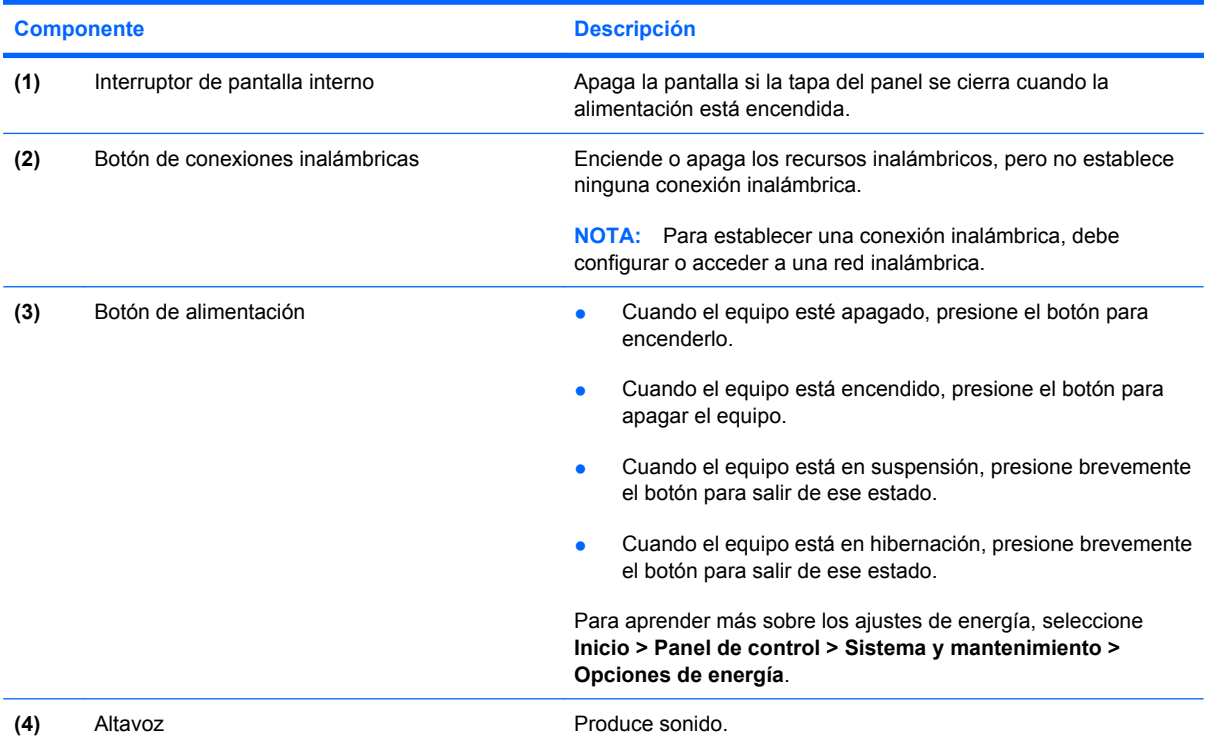

### <span id="page-14-0"></span>**Teclas**

**NOTA:** Es posible que la apariencia de su equipo difiera ligeramente de las imágenes de esta sección.

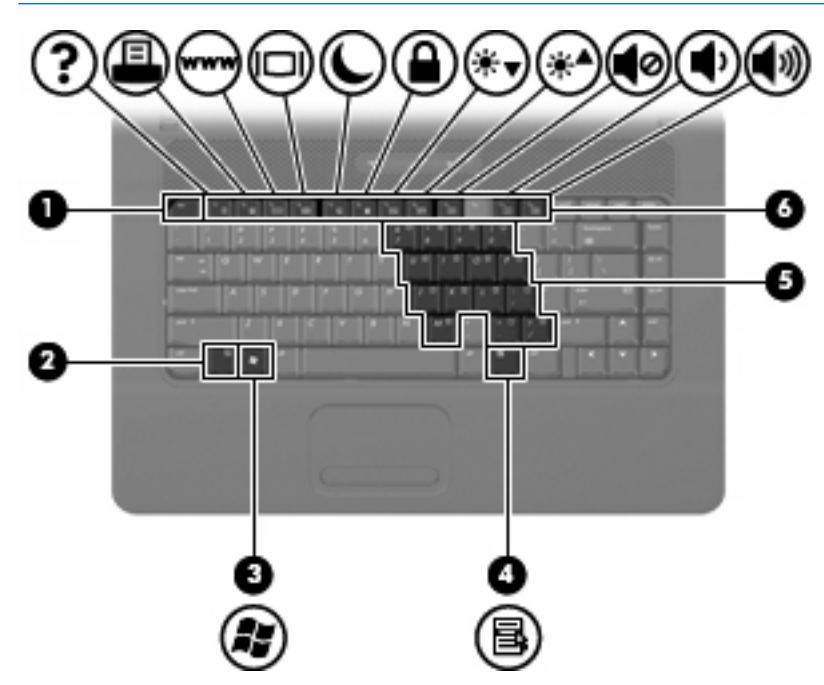

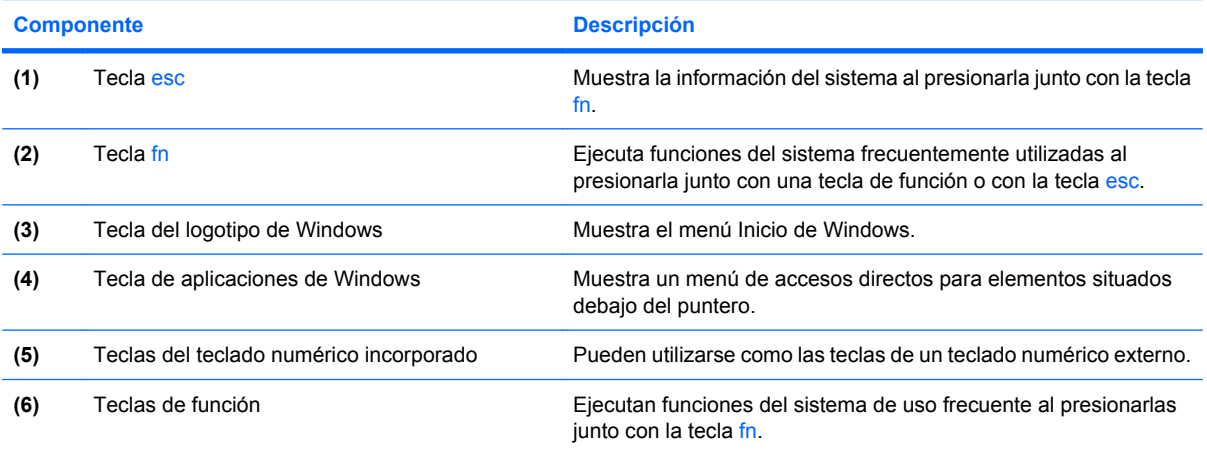

## <span id="page-15-0"></span>**Componentes de la parte frontal**

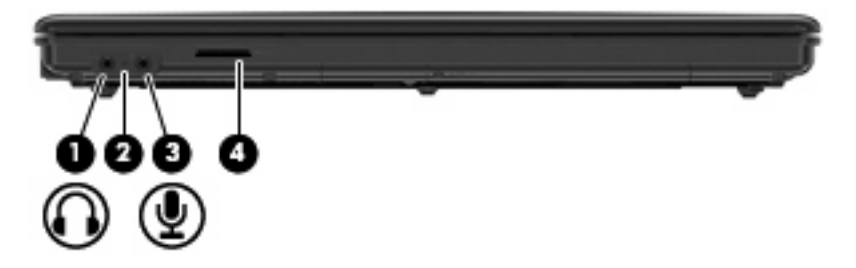

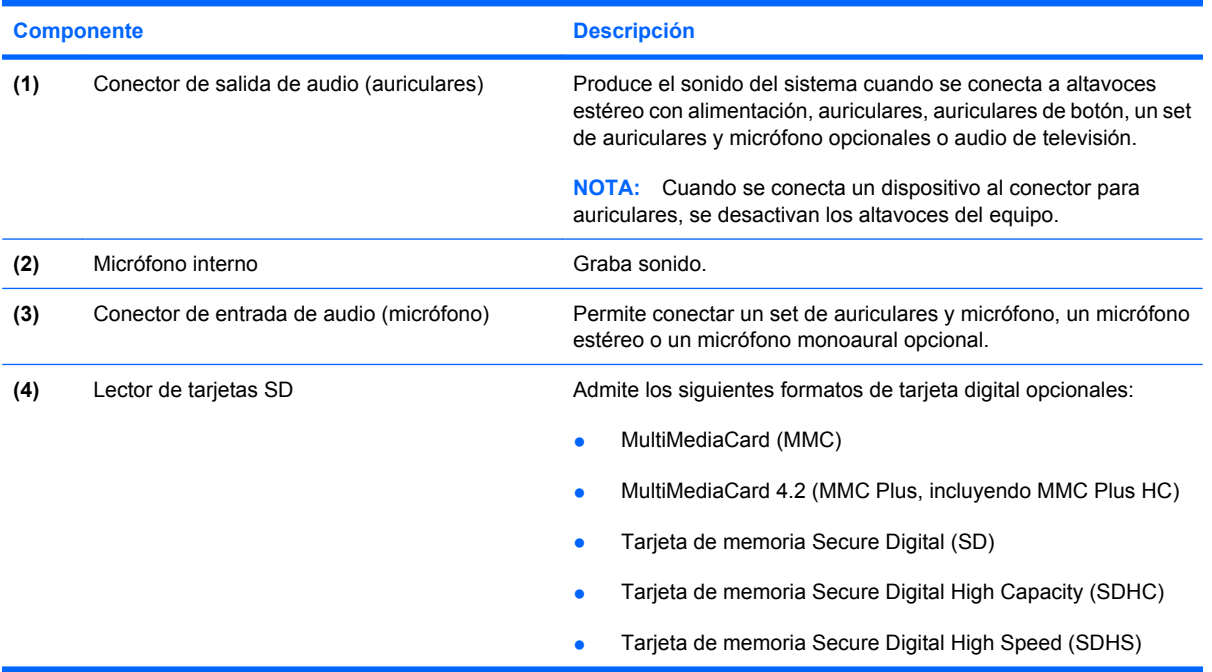

## <span id="page-16-0"></span>**Componentes de la parte lateral derecha**

**NOTA:** Observe la imagen que coincida más con su equipo.

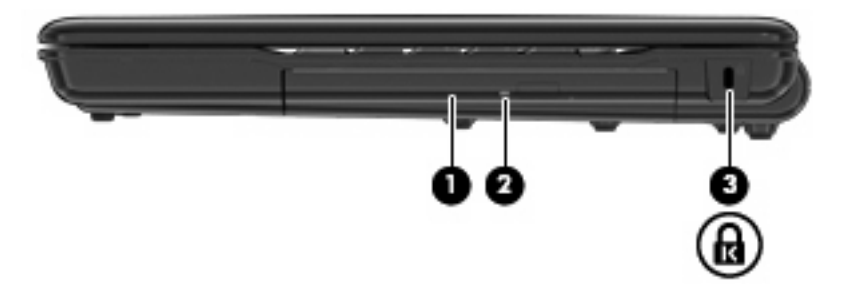

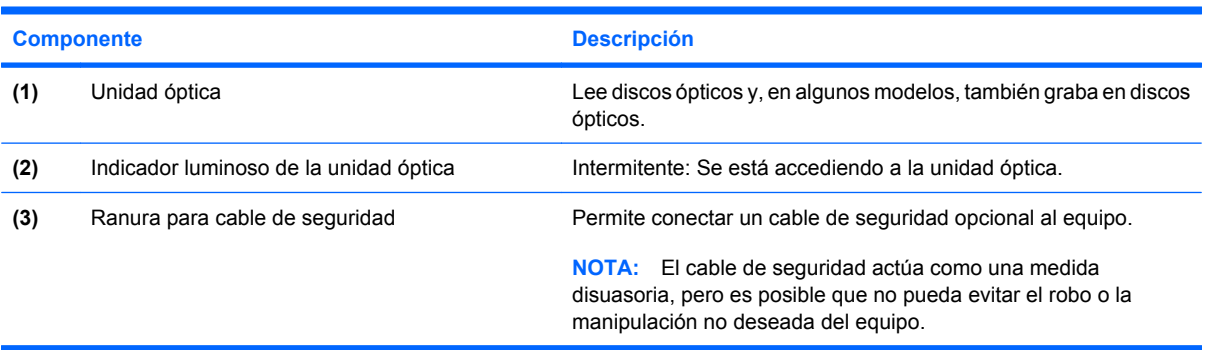

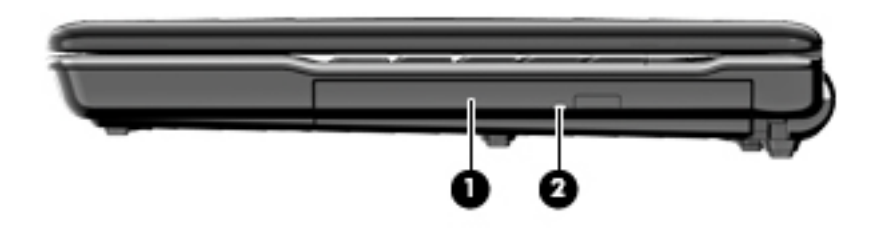

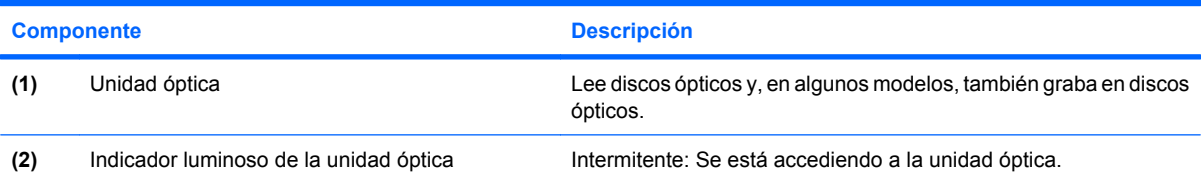

## <span id="page-17-0"></span>**Componentes de la parte lateral izquierda**

**NOTA:** Observe la imagen que coincida más con su equipo.

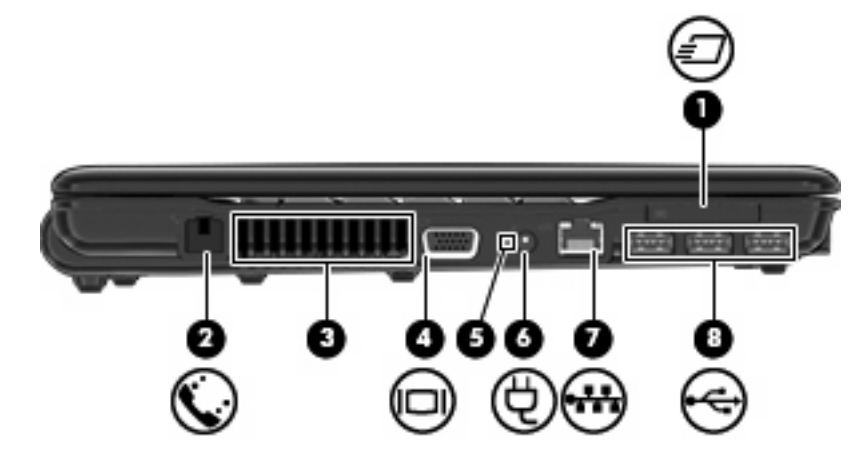

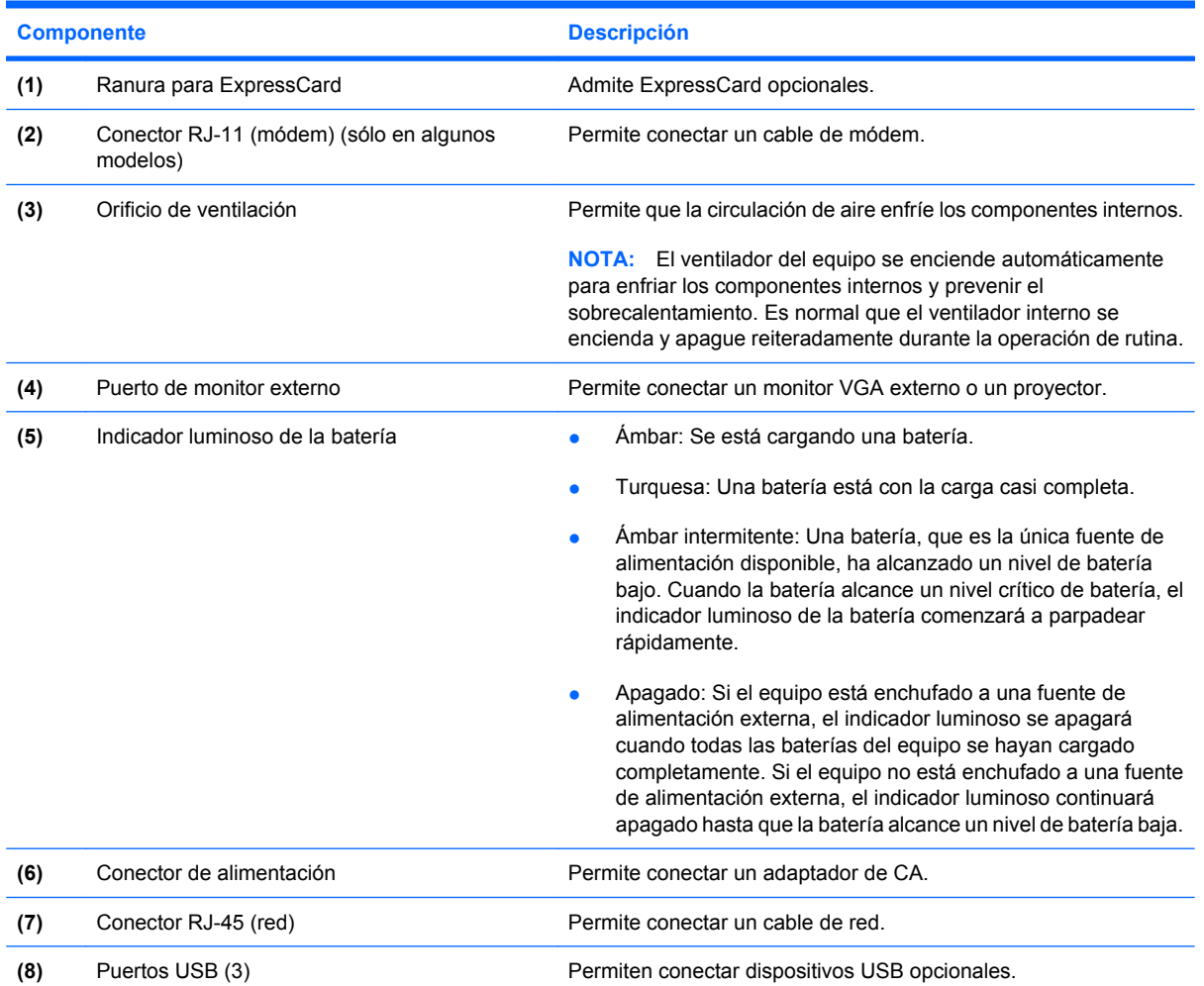

<span id="page-18-0"></span>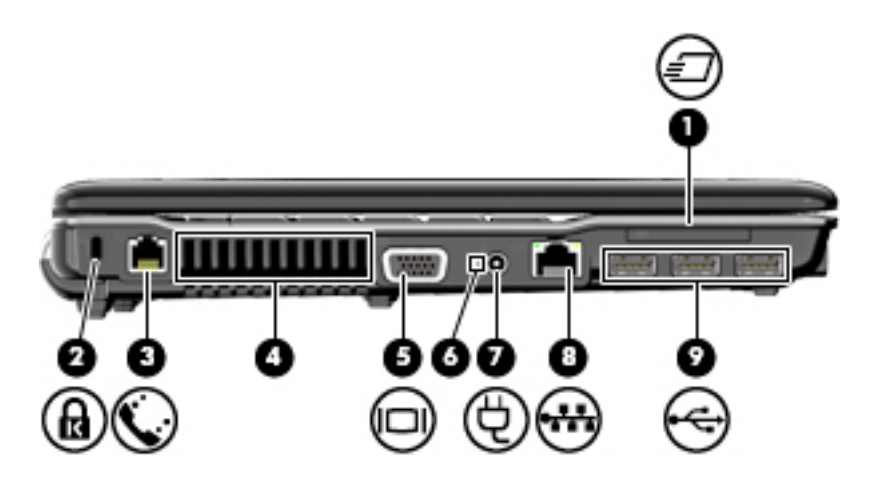

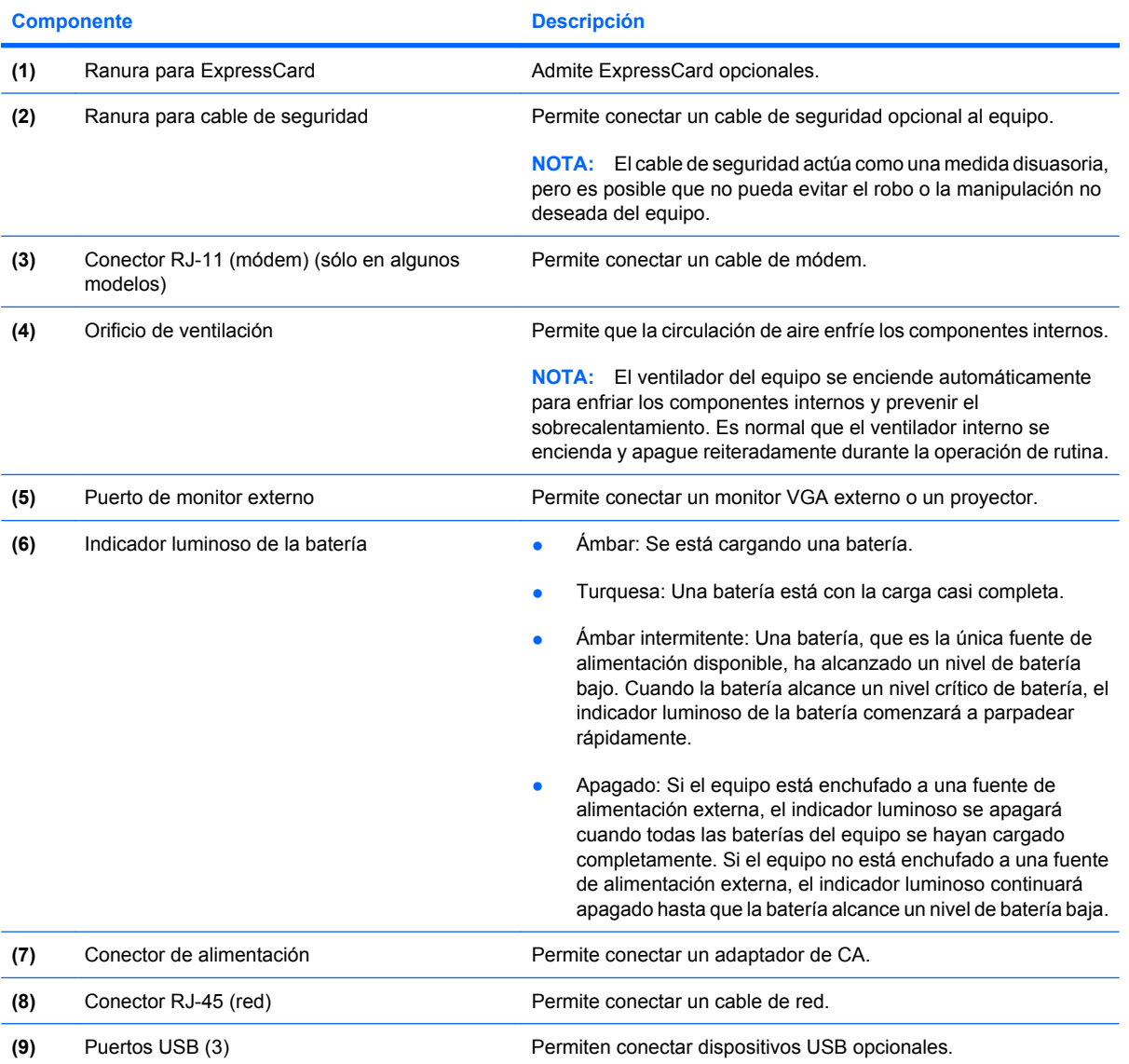

## <span id="page-19-0"></span>**Componentes de la parte inferior**

![](_page_19_Figure_1.jpeg)

![](_page_19_Picture_103.jpeg)

### <span id="page-20-0"></span>**Antenas inalámbricas (sólo en algunos modelos)**

En algunos modelos de equipo, hay al menos dos antenas que envían y reciben señales de uno o varios dispositivos inalámbricos. Estas antenas no son visibles desde el exterior del equipo.

![](_page_20_Picture_2.jpeg)

**E** NOTA: Para lograr una transmisión óptima, mantenga el entorno de la antena libre de obstrucciones.

Para ver información sobre reglamentación de dispositivos inalámbricos, consulte la sección *Avisos normativos, de seguridad y medioambientales* que se aplica a su país. Estos avisos se encuentran en Ayuda y soporte técnico.

## <span id="page-21-0"></span>**Componentes adicionales de hardware**

![](_page_21_Picture_1.jpeg)

![](_page_21_Picture_54.jpeg)

\*El aspecto de los cables de módem, las baterías, los adaptadores de cable de módem y los cables de alimentación varía según el país o la región.

## <span id="page-22-0"></span>**3 Etiquetas**

Las etiquetas adheridas al equipo proporcionan información que podría ser necesaria para solucionar problemas del sistema o al realizar viajes al exterior con el equipo.

Etiqueta de servicio técnico: indica el nombre de serie y marca del producto, el número de serie (s/n) y el número de producto (p/n) de su equipo.

![](_page_22_Picture_3.jpeg)

- Nombre del producto **(1)**. Es el nombre del producto adherido a la parte frontal de su PC portátil.
- Número de serie (s/n) **(2)**. Es un código alfanumérico específico de cada producto.
- Número de referencia/número de producto (p/n) **(3)**. Este número brinda información específica sobre los componentes de hardware del producto. El número de referencia ayuda a un técnico de servicio a determinar qué componentes y piezas se necesitan.
- Descripción del modelo **(4)**. Es el identificador alfanumérico que usa para encontrar documentos, controladores y soporte para su PC portátil.
- Período de garantía **(5)**. Este número describe la duración del período de garantía para este equipo.

Tenga esta información disponible cuando se comunique con el soporte técnico. La etiqueta de servicio técnico está adherida a la parte inferior del equipo.

- Certificado de autenticidad de Microsoft®: contiene la clave del producto Windows®. Es posible que necesite la clave del producto para solucionar problemas del sistema operativo o actualizarlo. Este certificado está adherido a la parte inferior del equipo.
- Etiqueta reglamentaria: suministra la información normativa acerca del equipo. La etiqueta reglamentaria está adherida dentro del compartimento de la batería.
- Etiqueta de aprobación del módem: suministra información reglamentaria sobre el módem y enumera las clasificaciones aprobadas por agencias especiales exigidas por algunos países o regiones en las que se aprobó la utilización del módem. Es posible que necesite esta información cuando viaje al exterior. La etiqueta de aprobación del módem está adherida dentro del compartimento del módulo de memoria.
- <span id="page-23-0"></span>● Etiqueta(s) de certificación inalámbrica (sólo en algunos modelos): proporciona(n) información sobre dispositivos inalámbricos opcionales y las certificaciones de aprobación de algunos países o regiones en los cuales se ha aprobado el uso de los dispositivos. Un dispositivo opcional puede ser un dispositivo de red inalámbrica local (WLAN) o un dispositivo Bluetooth® opcional. Si su modelo de equipo incluye uno o más dispositivos inalámbricos, se incluye también una o más etiquetas de certificación. Es posible que necesite esta información cuando viaje al exterior. Las etiquetas de certificación inalámbrica están adheridas en la parte interior del compartimento del módulo de memoria.
- Etiqueta SIM (módulo de identidad del suscriptor) (sólo en algunos modelos): proporciona la ID de tarjeta de circuito integrado (ICCID) de su tarjeta SIM. La etiqueta se encuentra ubicada dentro del compartimento de la batería.
- Etiqueta del número de serie del módulo HP Mobile Broadband (sólo en algunos modelos): proporciona el número de serie de su módulo HP Mobile Broadband.

## <span id="page-24-0"></span>**Índice**

### **A**

adaptador de CA, identificación [16](#page-21-0) alimentación, cable [16](#page-21-0) alimentación, identificación del botón [8](#page-13-0) alimentación, identificación del conector [12](#page-17-0), [13](#page-18-0) alimentación, identificación del indicador luminoso [6](#page-11-0) altavoz, identificación [3,](#page-8-0) [4,](#page-9-0) [7](#page-12-0), [8](#page-13-0) antenas [15](#page-20-0) antenas inalámbricas [15](#page-20-0) área de desplazamiento, TouchPad [5](#page-10-0) auriculares [3](#page-8-0) auriculares (salida de audio), conector [3,](#page-8-0) [10](#page-15-0) auriculares de botón [3](#page-8-0)

### **B**

batería, identificación [16](#page-21-0) batería, identificación del indicador luminoso [12](#page-17-0), [13](#page-18-0) blog mayús, identificación [6](#page-11-0) Bluetooth, etiqueta [18](#page-23-0) botón de alimentación, identificación [7](#page-12-0) botones alimentación [8](#page-13-0) conexiones inalámbricas [7](#page-12-0), [8](#page-13-0) energía [7](#page-12-0) TouchPad [5](#page-10-0)

### **C**

cable de alimentación, identificación [16](#page-21-0) cámara web, identificación [3](#page-8-0), [4](#page-9-0) cámara web, identificación del indicador luminoso [3,](#page-8-0) [4](#page-9-0)

certificación de conexiones inalámbricas, etiqueta [18](#page-23-0) Clave del producto [17](#page-22-0) compartimento de la batería [14,](#page-19-0) [17](#page-22-0) compartimento de módulo WLAN, identificación [14](#page-19-0) compartimentos batería [14](#page-19-0), [17](#page-22-0) módulo de memoria [14](#page-19-0) unidad de disco duro [14](#page-19-0) componentes inferior [14](#page-19-0) lateral derecho [11](#page-16-0) lateral izquierdo [12](#page-17-0) pantalla [3](#page-8-0) parte frontal [10](#page-15-0) parte superior [5](#page-10-0) software adicional [16](#page-21-0) conector, alimentación [12](#page-17-0), [13](#page-18-0) conector de entrada de audio (micrófono), identificación [3,](#page-8-0) [4](#page-9-0), [10](#page-15-0) conectores entrada de audio (micrófono) [10](#page-15-0) RJ-11 (módem) [12,](#page-17-0) [13](#page-18-0) RJ-45 (red) [12,](#page-17-0) [13](#page-18-0) salida de audio (auriculares) [10](#page-15-0) conexiones inalámbricas, identificación del botón [7](#page-12-0), [8](#page-13-0) conexiones inalámbricas, identificación del indicador luminoso [6](#page-11-0)

### **D**

de viaje con el equipo etiqueta de aprobación del módem [17](#page-22-0) etiquetas de certificación de conexiones inalámbricas [18](#page-23-0) dispositivo WLAN [18](#page-23-0)

### **E**

etiqueta de aprobación del módem [17](#page-22-0) Etiqueta del certificado de autenticidad [17](#page-22-0) Etiqueta del certificado de autenticidad de Microsoft [17](#page-22-0) Etiqueta del número de serie del módulo HP Mobile Broadband [18](#page-23-0) etiqueta de servicio técnico [17](#page-22-0) etiquetas aprobación de módem [17](#page-22-0) Bluetooth [18](#page-23-0) certificación de conexiones inalámbricas [18](#page-23-0) Certificado de autenticidad de Microsoft [17](#page-22-0) etiqueta de servicio técnico [17](#page-22-0) HP Mobile Broadband [18](#page-23-0) reglamentarias [17](#page-22-0) SIM [18](#page-23-0) WLAN [18](#page-23-0) Etiqueta SIM [18](#page-23-0) ExpressCard, identificación de la ranura [12](#page-17-0), [13](#page-18-0)

### **I**

indicadores luminosos alimentación [6](#page-11-0) batería [12](#page-17-0), [13](#page-18-0)

bloq mayús [6](#page-11-0) conexiones inalámbricas [6](#page-11-0) información normativa etiqueta de aprobación del módem [17](#page-22-0) etiqueta reglamentaria [17](#page-22-0) etiquetas de certificación de conexiones inalámbricas [18](#page-23-0) interruptor de pantalla interno, identificación [7](#page-12-0), [8](#page-13-0)

### **L**

lector de tarjetas SD, identificación [10](#page-15-0)

#### **M**

micrófono (entrada de audio), conector [10](#page-15-0) micrófono interno [10](#page-15-0) micrófono interno, identificación [3](#page-8-0), [4](#page-9-0), [10](#page-15-0) módem, identificación del cable [16](#page-21-0) módulo de memoria, identificación del compartimento [14](#page-19-0) monitor externo, puerto [12,](#page-17-0) [13](#page-18-0)

#### **N**

nombre y número de producto del equipo [17](#page-22-0) número de serie, equipo [17](#page-22-0)

### **O**

orificios de ventilación, identificación [12,](#page-17-0) [13](#page-18-0), [14](#page-19-0)

### **P**

pestillos de liberación, batería [14](#page-19-0) pestillos de liberación de la batería [14](#page-19-0) pestillos de liberación de la batería, identificación [14](#page-19-0) puerto de monitor externo, identificación [12,](#page-17-0) [13](#page-18-0) puertos monitor externo [12,](#page-17-0) [13](#page-18-0) USB [12,](#page-17-0) [13](#page-18-0)

### **R**

ranura para cable de seguridad, identificación [11,](#page-16-0) [13](#page-18-0)

### ranuras

cable de seguridad [11,](#page-16-0) [13](#page-18-0) ExpressCard [12,](#page-17-0) [13](#page-18-0) módulo de memoria [14](#page-19-0) WLAN [14](#page-19-0) RJ-11 (módem), identificación del conector [12,](#page-17-0) [13](#page-18-0) RJ-45 (red), identificación del conector [12,](#page-17-0) [13](#page-18-0)

### **S**

salida de audio (auriculares), identificación del conector [3,](#page-8-0) [4,](#page-9-0) [10](#page-15-0) sistema operativo Clave del producto [17](#page-22-0) Etiqueta del certificado de autenticidad de Microsoft [17](#page-22-0)

### **T**

tecla de aplicaciones, Windows [9](#page-14-0) tecla de aplicaciones de Windows, identificación [9](#page-14-0) tecla del logotipo de Windows, identificación [9](#page-14-0) tecla esc, identificación [9](#page-14-0) tecla fn, identificación [9](#page-14-0) teclas aplicaciones de Windows [9](#page-14-0) esc [9](#page-14-0) fn [9](#page-14-0) función [9](#page-14-0) logotipo de Windows [9](#page-14-0) teclado numérico [9](#page-14-0) teclas de función, identificación [9](#page-14-0) teclas del teclado numérico, identificación [9](#page-14-0) TouchPad, identificación [5](#page-10-0) TouchPad, identificación del área de desplazamiento [5](#page-10-0) TouchPad, identificación de los botones [5](#page-10-0)

### **U**

unidad de disco duro, identificación del compartimento [14](#page-19-0) unidad óptica, identificación [11](#page-16-0) USB, identificación de los puertos [12,](#page-17-0) [13](#page-18-0)

### **W**

WLAN, etiqueta [18](#page-23-0)

![](_page_26_Picture_0.jpeg)